# SKŁADANIE WNIOSKU O AKADEMIK W ROKU AKADEMICKIM 2023/2024

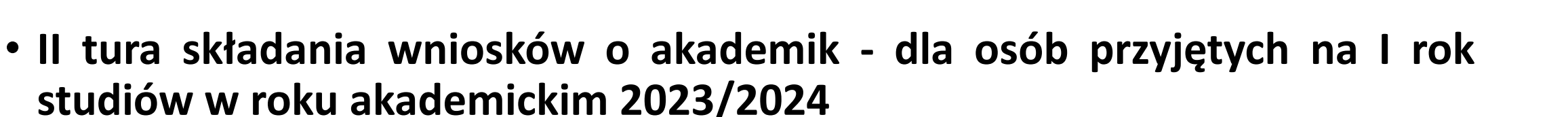

- W terminie od 07 sierpnia do 20 sierpnia 2023 r. będzie trwała tura składania wniosków o przyznanie miejsca w Domach Studenckich UMCS (tzw. II tura wnioskowania) na rok akademicki 2023/2024.
- W II turze wnioskowania wnioski mogą składać wyłącznie osoby przyjęte na I rok studiów jednolitych magisterskich, I, II stopnia w roku akademickim 2023/2024.

## Logowanie do systemu USOSweb

- Logowanie będzie możliwe dopiero po dokonaniu wpisu na studia, złożeniu kompletu dokumentów oraz przeniesieniu danych z systemu rekrutacji do USOS przez dziekanat.
- Niektóre osoby podczas rekrutacji podały adres e-mail wcześniej używany przez inną osobę. W takiej sytuacji należy zgłosić osobiście w dziekanacie nowy, inny adres e-mail. Zmiana danych nie jest możliwa w przypadku kontaktu telefonicznego.

## Jak się zalogować?

• Konta tworzone są 3 razy dziennie (6:00, 12:00 i 16:00) po pobraniu przez dziekanat Twoich danych z systemu rekrutacji lub anulowaniu skreślenia. Aby aktywować konto studenckie, należy ustawić hasło za pomocą adresu e-mail podanego w systemie rekrutacji. Jeśli nie pamiętasz podanego adresu e-mail lub nie masz do niego dostępu, poproś dziekanat o jego zmianę w systemie USOS.

### **Identyfikator do logowania:**

• Twój identyfikator do logowania poznasz podczas ustawiania hasła (na stronie wyświetli się "Twoje identyfikatory to:...").

### **Zasady nadawania identyfikatorów:**

- Jeżeli jesteś studentem twoim identyfikatorem jest numer albumu z sufiksem @umcs.pl, np. [123456@umcs.pl](mailto:123456@umcs.pl)
- **W razie problemów skontaktuj się ze swoim dziekanatem.**

# Wniosek o akademik

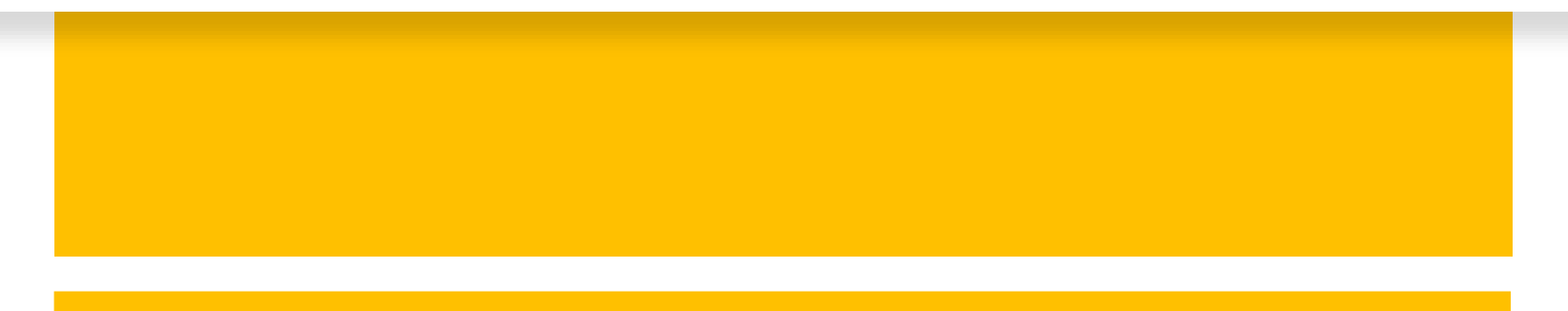

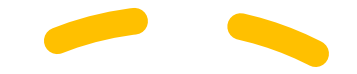

• Aby złożyć wniosek o miejsce w domu studenckim, po zalogowaniu w USOSweb przejdź do modułu: **[Wnioski](https://usosweb.umcs.pl/kontroler.php?_action=dodatki/wnioski/index)** w zakładce **DLA WSZYSTKICH.** Następnie kliknij napis "Zacznij wypełniać" na liście przy wniosku o akademik.

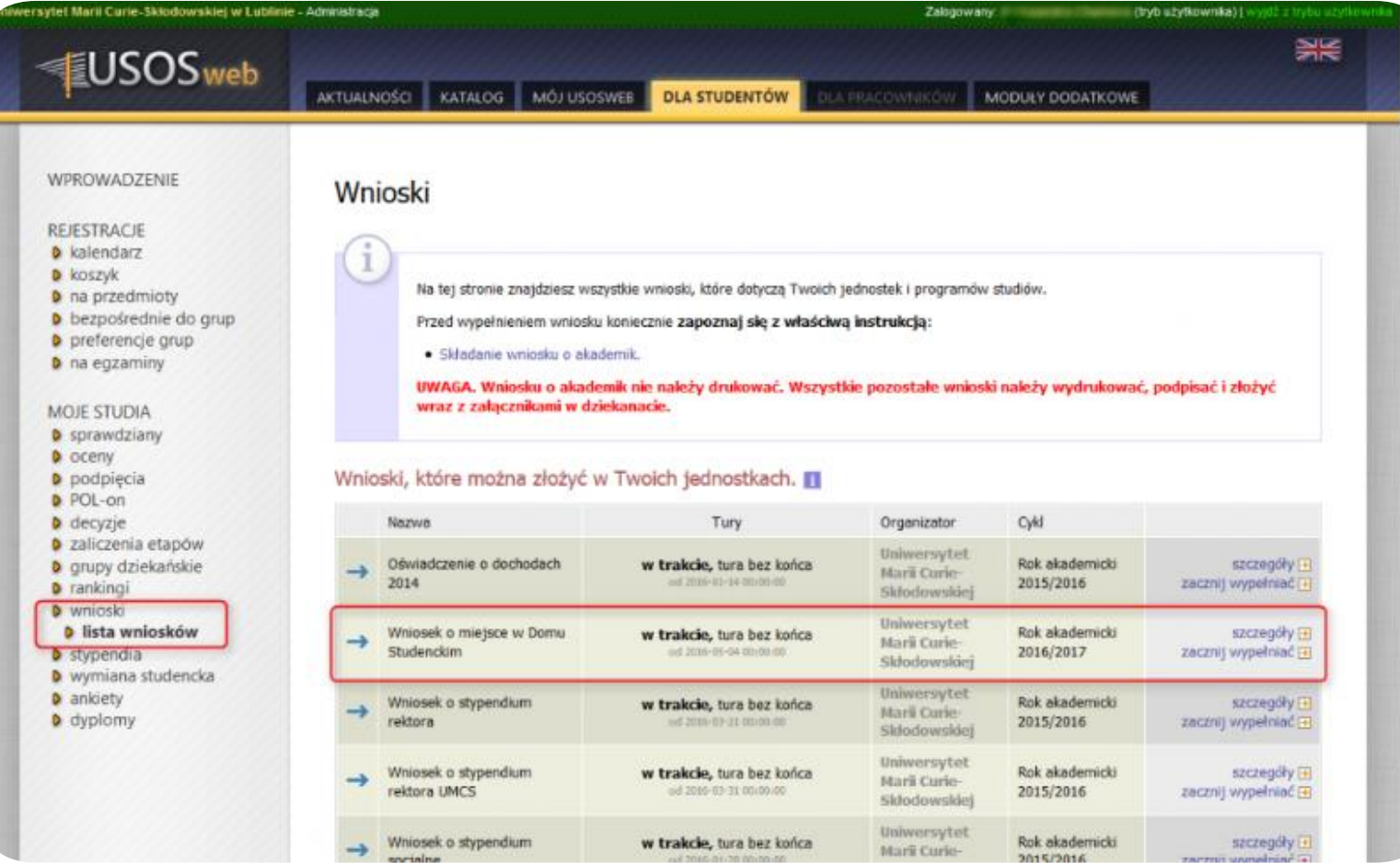

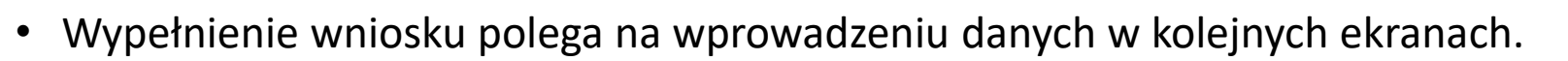

- Na ekranie 3 zostaniesz poproszony o zweryfikowanie swoich danych osobowych.
- Na ekranie 4 uzupełnisz rubrykę dot. odległości w km od swojego stałego miejsca zamieszkania do uczelni, czyli Placu Marii Curie-Skłodowskiej w Lublinie, wzdłuż rzeczywistych szlaków komunikacyjnych. Odległość można poznać wyznaczając trasę np. za pomocą serwisu Google Maps. Studenci/cudzoziemcy i doktoranci/cudzoziemcy wprowadzają odległość od swojego stałego miejsca zamieszkania poza Polską do uczelni.
- Poniżej wstawisz w rubryce dochód miesięczny, **przypadający na 1 osobę w rodzinie w poprzednim roku podatkowym**, np. w roku akademickim 2023/2024 należy podać dochód z roku **2022**. Dochód należy obliczyć na takich samych zasadach jak przy stypendium socjalnym, zgodnie z obowiązującym na Uczelni [Regulaminem](https://phavi.umcs.pl/at/attachments/2023/0602/123425-115137-regulamin-swiadczen-dla-studentow-31-05-2023-r.pdf) przyznawania świadczeń dla studentów UMCS.

**UWAGA!** O przyznanie miejsca w DS może ubiegać się również student/doktorant, którego dochód w rodzinie przekracza próg dochodowy pozwalający ubiegać się o przyznanie stypendium socjalnego.

Na dole strony możesz zaznaczyć dodatkowe okoliczności mogące mieć wpływ na miejsce, które zostanie Ci przydzielone. Należy je zaznaczyć we wniosku. **Osoby z niepełnosprawnością, osoby samotnie wychowujące dziecko, małżeństwa studenckie oraz osoby wychowujące się w** niepełnych rodzinach w wyniku śmierci któregoś z rodziców lub obydwojga z nich, obowiązane są załączyć skan stosownego dokumentu (orzeczenie o stopniu niepełnosprawności, odpis aktu urodzenia dziecka, odpis aktu małżeństwa, odpis aktu zgonu rodzica).

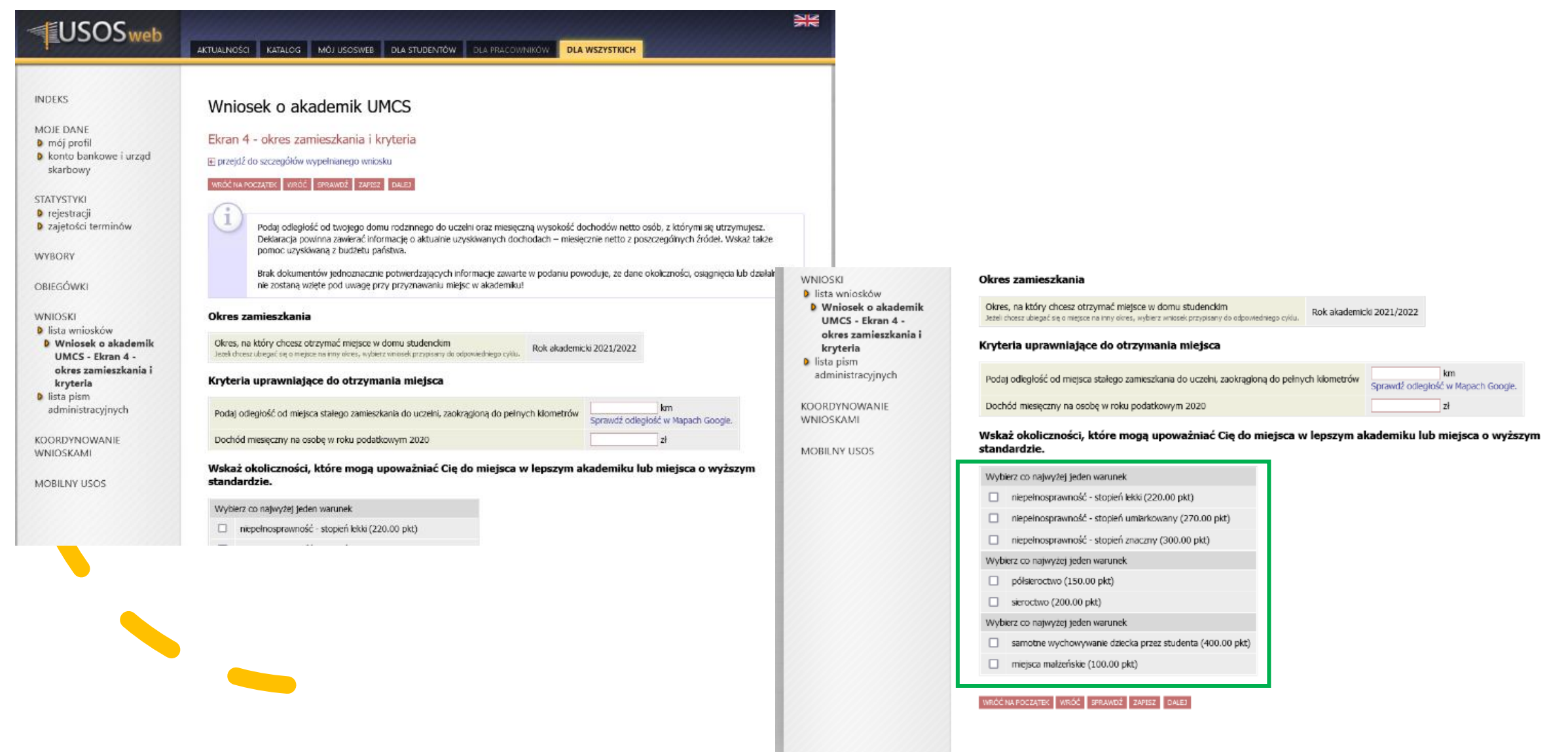

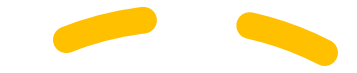

Na ekranie 5, podczas wypełniania wniosku możesz wskazać spokrewnione osoby, dla których chcesz ubiegać się o dodatkowe miejsca (dziecko własne, współmałżonek). Podczas rozpatrywania wniosku zostaną przyznane miejsca dla Ciebie oraz dla osób, z którymi się ubiegasz (dziecko własne, współmałżonek), albo żadne.

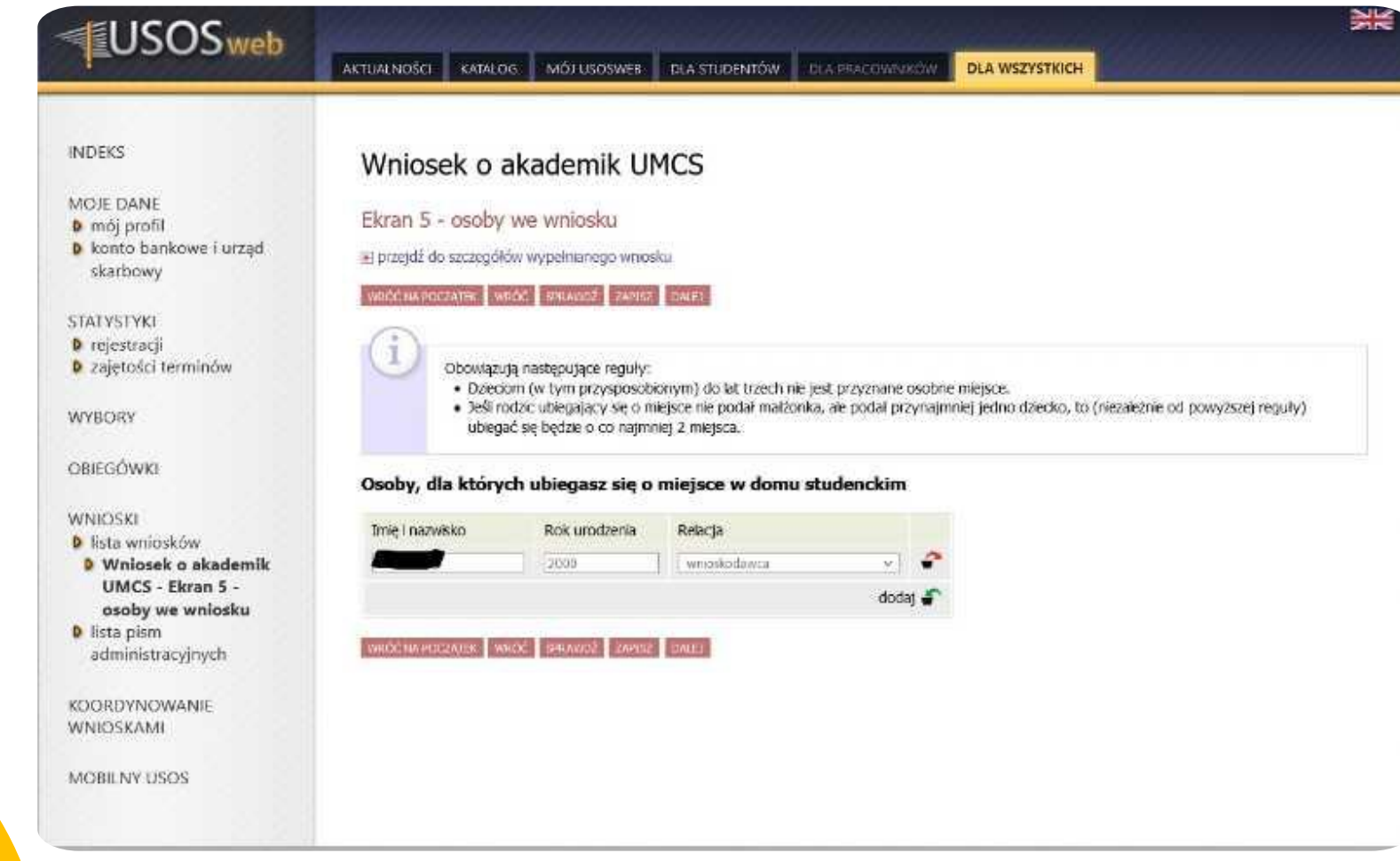

#### Na ekranie 7 znajduje się opis poszczególnych akademików, dane teleadresowe oraz stan wyposażenia pokoi.

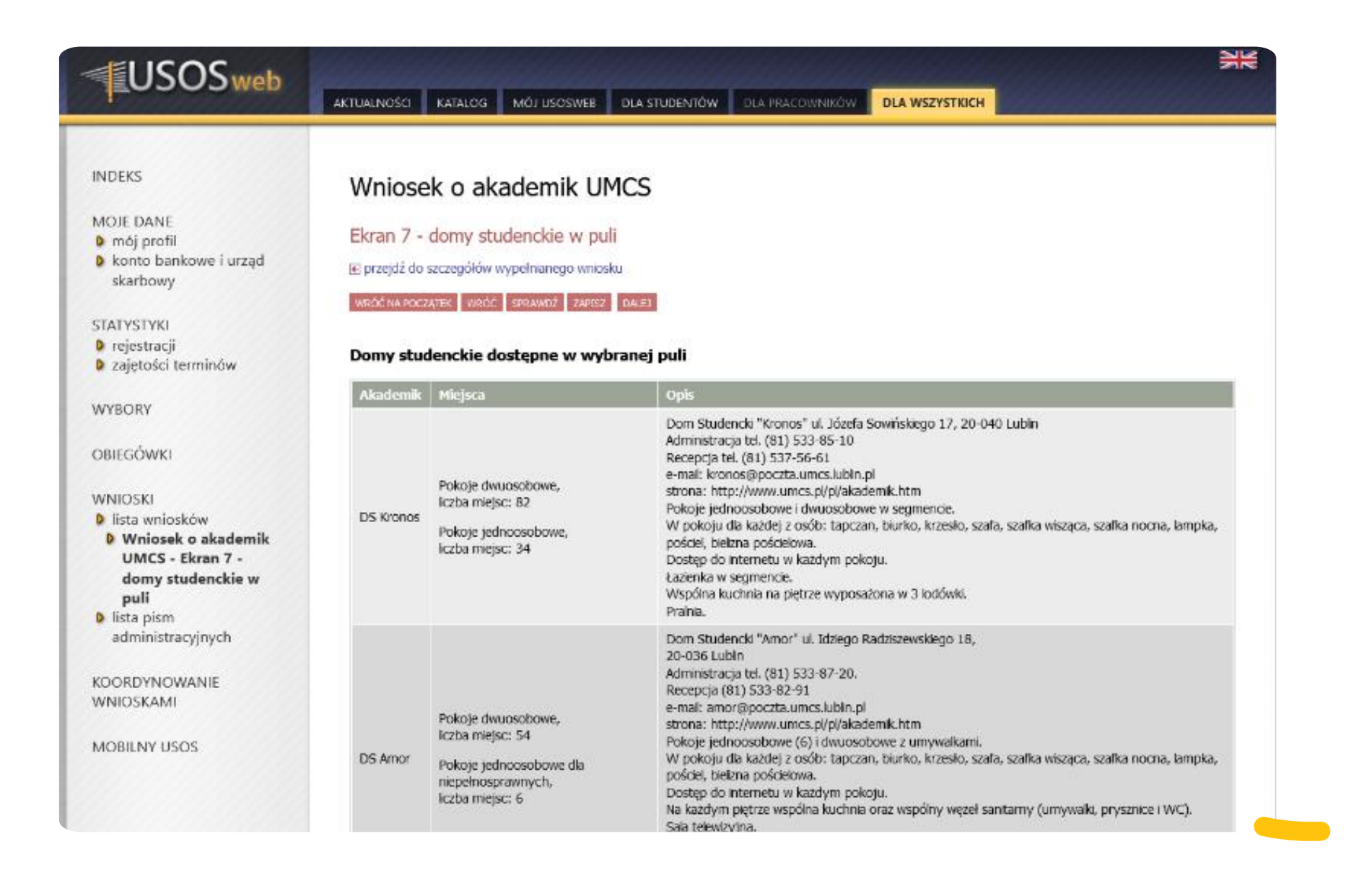

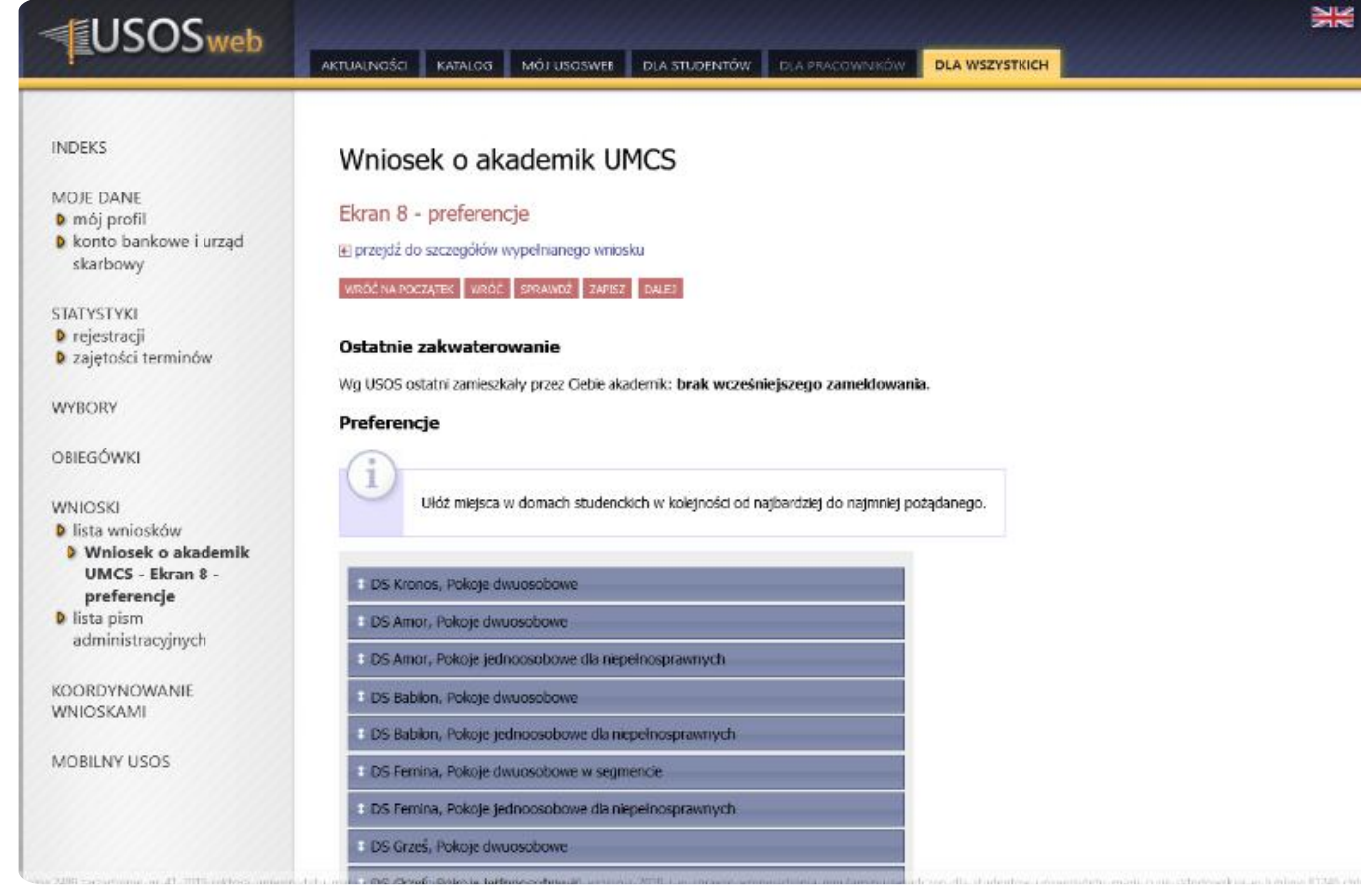

Na ekranie 8 wskazujesz te miejsca w akademikach, które chcesz otrzymać. Swoje preferencje określasz ustawiając ich kolejność poprzez przeciągnięcie myszką na odpowiednią pozycję.

Każdy student/doktorant może ubiegać się o miejsce w dowolnym akademiku.

Na ekranie 9 znajduje się miejsce na uzasadnienie wniosku. Osoby niewidome, poruszające się na wózku lub o kulach, proszone są o wskazanie tego faktu w rubryce, co pozwoli na odpowiednie dobranie miejsca w DS.

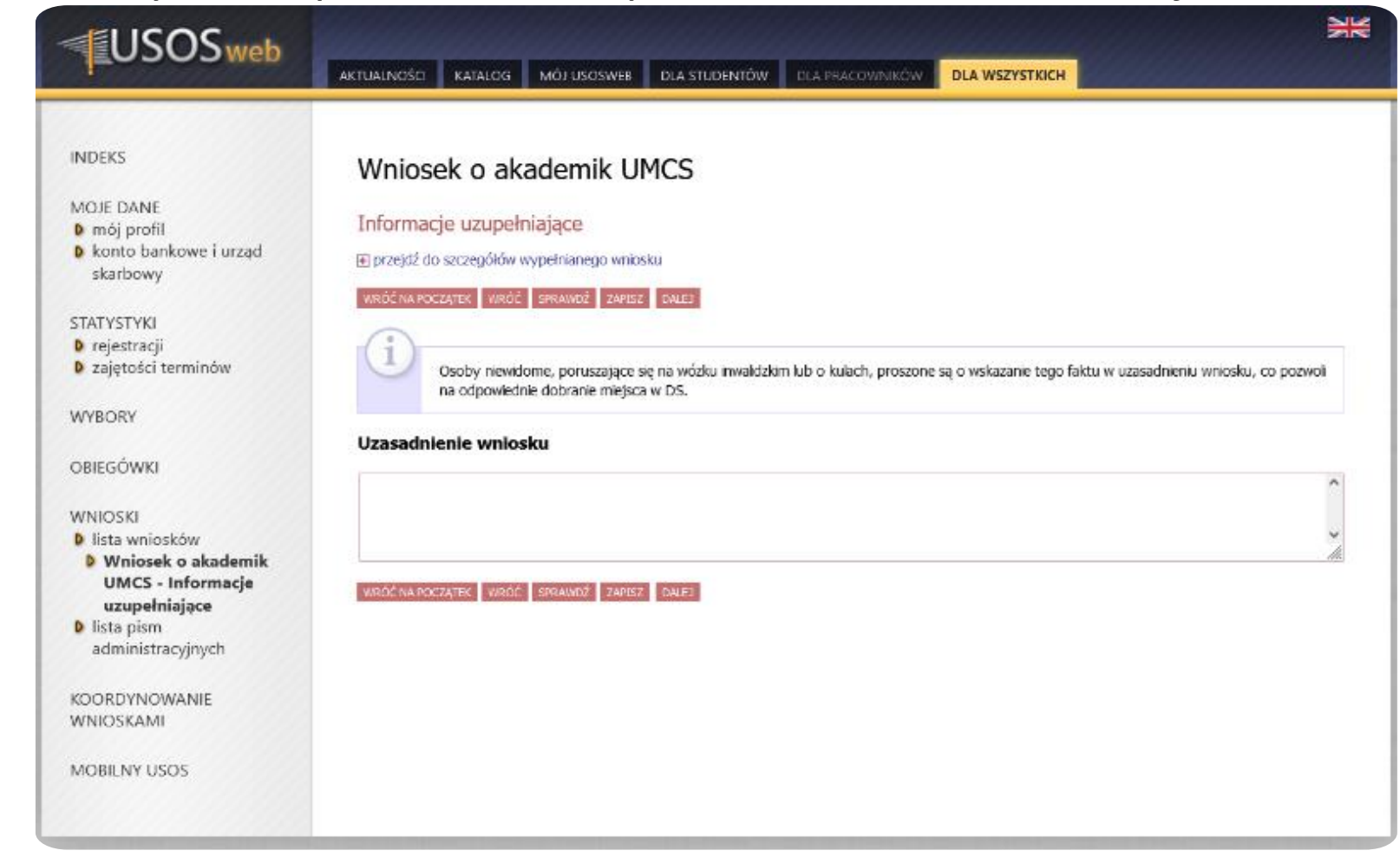

• Wypełnianie wniosku należy zakończyć klikając przycisk ZAREJESTRUJ na ostatnim ekranie. Po wykonaniu tej czynności nie będzie możliwa modyfikacja wniosku. W takim stanie wniosek będzie weryfikowany przez koordynatora z Biura Spraw Studenckich CKiOS.

#### • **WNIOSKI NIEZAREJESTROWANE NIE BĘDĄ ROZPATRYWANE.**

- Sprawdzaj stan wniosku, być może zostanie on cofnięty do poprawy lub do uzupełnienia. Jeżeli wniosek będzie prawidłowo złożony, jego stan zmieni się z "Zarejestrowany" na "Gotowy do rozpatrzenia".
- **UWAGA! Wniosku nie należy drukować ani dostarczać w formie papierowej.**

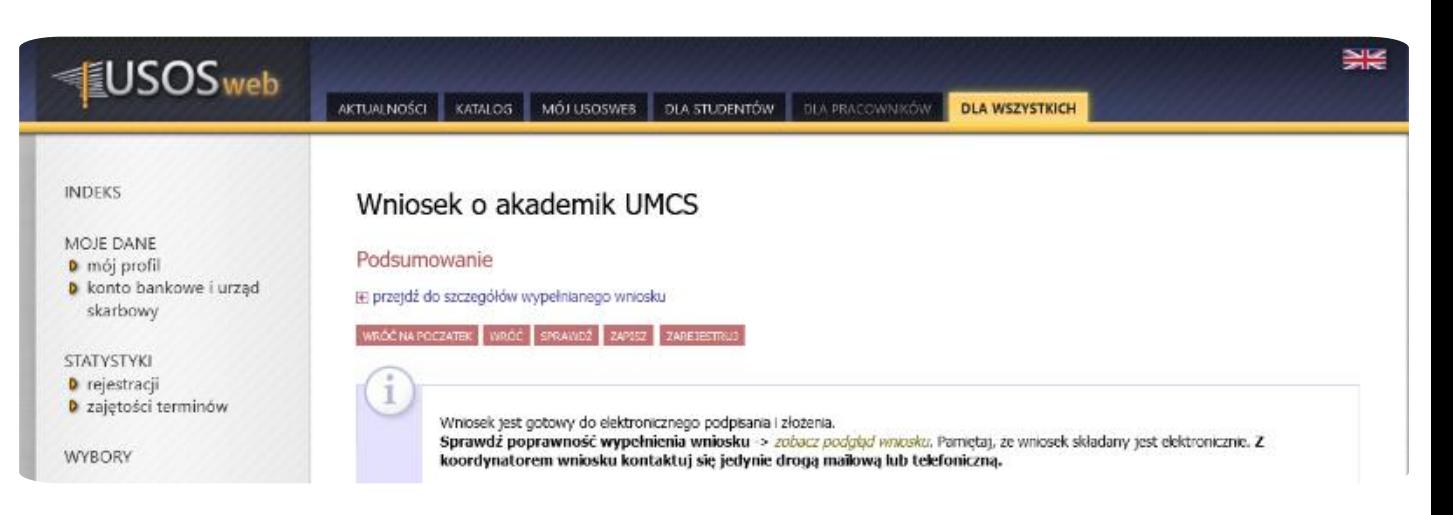

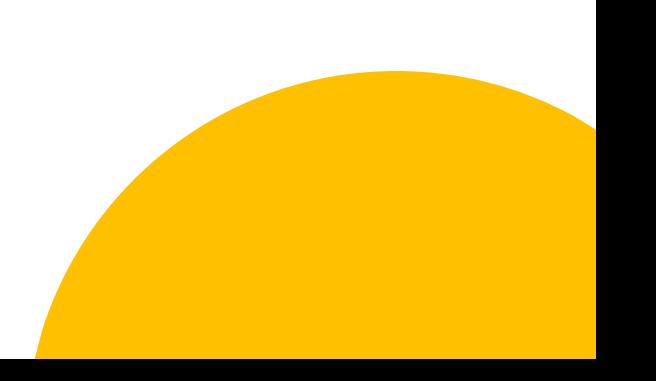

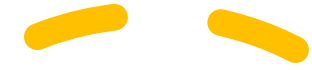

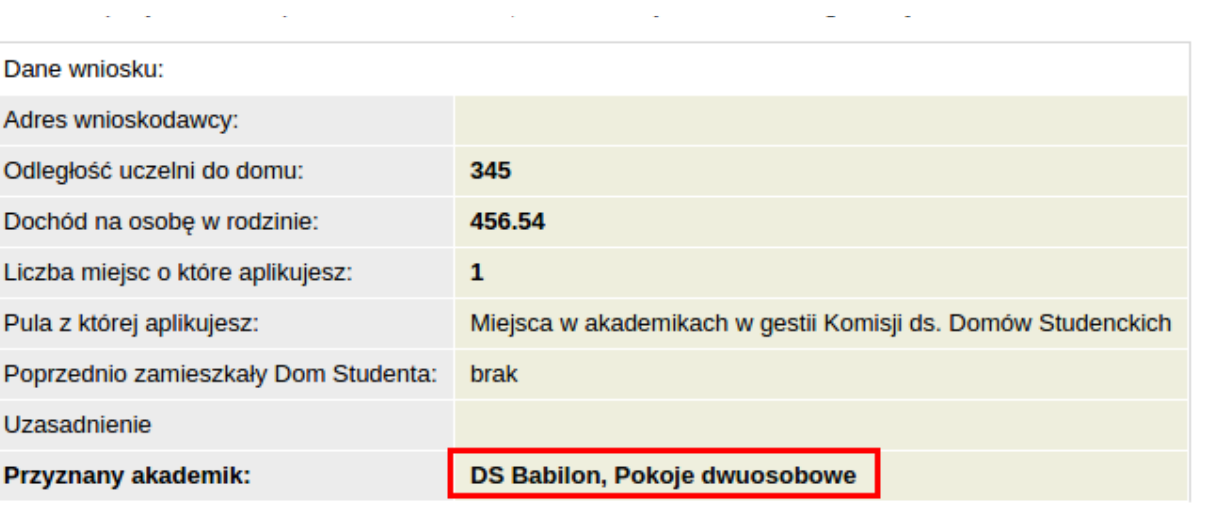

O rozpatrzeniu wniosku zostaniesz powiadomiony za pomocą wiadomości e-mail. Wyniki rozpatrzenia będą podane w szczegółach wniosku w USOSweb. Wypełnione pole "Przyznany akademik" oznacza, jakie miejsce zostało Ci przyznane. Napis "brak" oznacza, że nie otrzymałeś żadnego miejsca w akademiku.

#### **Pamiętaj, że w celu dokończenia procesu rezerwacji miejsca w Domu Studenckim należy:**

1. potwierdzić przyznane miejsce w DS w terminie do 28 sierpnia br. w systemie USOSweb,

2. wpłacić kaucję / opłatę rezerwacyjną najpóźniej do dnia 31 sierpnia 2023 r. na konto wskazane w USOSweb (zakładka "Dla wszystkich", menu "Płatności", "Konta bankowe uczelni").

**Brak potwierdzenia w USOSweb i/lub niewpłacenie kaucji/opłaty rezerwacyjnej jest jednoznaczne z rezygnacją z przyznanego miejsca w DS.** Za termin dokonania zapłaty uznaje się datę wpływu na konto Uczelni. Uczelnia nie ponosi odpowiedzialności za wpłatę kaucji/opłaty rezerwacyjnej przez studenta na niewłaściwy numer rachunku bankowego. Wpłata na niewłaściwy numer rachunku bankowego skutkować będzie nieprzyznaniem miejsca w DS.

**Koniecznie zapoznaj się z [Komunikatem](https://phavi.umcs.pl/at/attachments/2023/0725/091254-komunikat-ii-tura-wnioskowanie-ds-2023.pdf) Rektora UMCS z dn. [24.07.2023](https://phavi.umcs.pl/at/attachments/2023/0725/091254-komunikat-ii-tura-wnioskowanie-ds-2023.pdf) r.,**

**Jeśli nie dokonasz w terminie czynności określonych w Komunikacie Twój wniosek zostanie odrzucony.**

**Po odrzuceniu wniosku nie będziesz miał możliwości ponownego ubiegania się o przyznanie miejsca w USOSwe.**

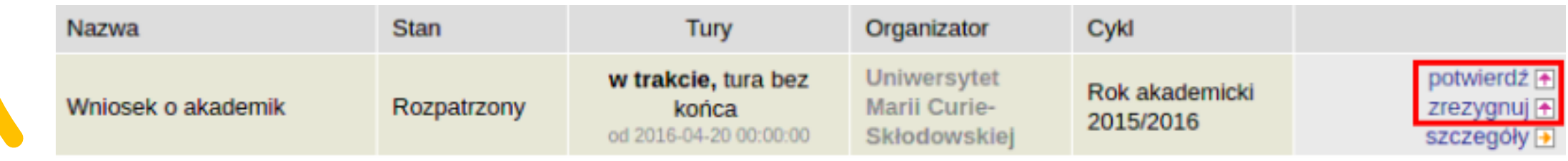

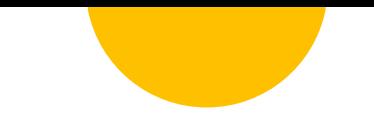

**W przypadku rezygnacji z przyznanego miejsca jesteś zobowiązany do zgłoszenia tego faktu w USOSweb poprzez kliknięcie napisu "rezygnuj". W wyniku tej operacji stan wniosku zmieni się na "Zrezygnowano". Rezygnacja w USOSweb jest operacją nieodwracalną.**

*Ewentualne pytania należy kierować do pracowników Biura Spraw Studenckich, Centrum Kształcenia i Obsługi Studiów pod nr tel. 81 533-86-27 lub e-mail: [akademik@umcs.pl](mailto:akademik@umcs.pl)*